## **Outlook Email mobile use**

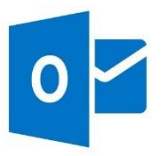

**Note:** You can get your University of Oulu Email account when you have first accepted the Office 365 service's Terms and Conditions. More information: [www.oulu.fi/ict/office365](http://www.oulu.fi/ict/office365)

You can use Outlook Email with mobile devices such as mobile phone or tablet in the following ways:

- logging in to Email with mobile device at: [http://o365.oulu.fi](http://o365.oulu.fi/)
- using Email with the mobile device's Email client application
- using Email with Outlook Web App -mobile application

## **Office 365 portal**

Log in to Email with your mobile device's browser (e.g. Chrome, Safari, Firefox) at: [http://o365.oulu.fi](http://o365.oulu.fi/) For further information, please see: [http://www.oulu.fi/sites/default/files/content/Get\\_started\\_with\\_Outlook.pdf](http://www.oulu.fi/sites/default/files/content/Get_started_with_Outlook.pdf)

## **Mobile device's Email client application**

You can use University of Oulu Email with mobile device's Email application by specifying first the server settings (IMAP/POP/Exchange ActiveSync) for your mail program. With Exchange ActiveSync, it is also possible to synchronize calendar and contacts with the O365-cloud service.

Server settings required by the mobile device's Email client can be found in the following way:

- 1. log in to your Email account: [http://o365.oulu.fi](http://o365.oulu.fi/)
- 2. select sprocket at the upper-right corner of the screen **幸** and *Options* in the opening menu
- 3. click *account* > *My account* > *Settings for POP or IMAP access*
- 4. POP-, IMAP- and SMTP-server names and other settings needed for the Emil client application can be found in the opening window.

More information on using the account with mobile phone or tablet can be found on: <http://help.outlook.com/en-gb/140/cc825479>

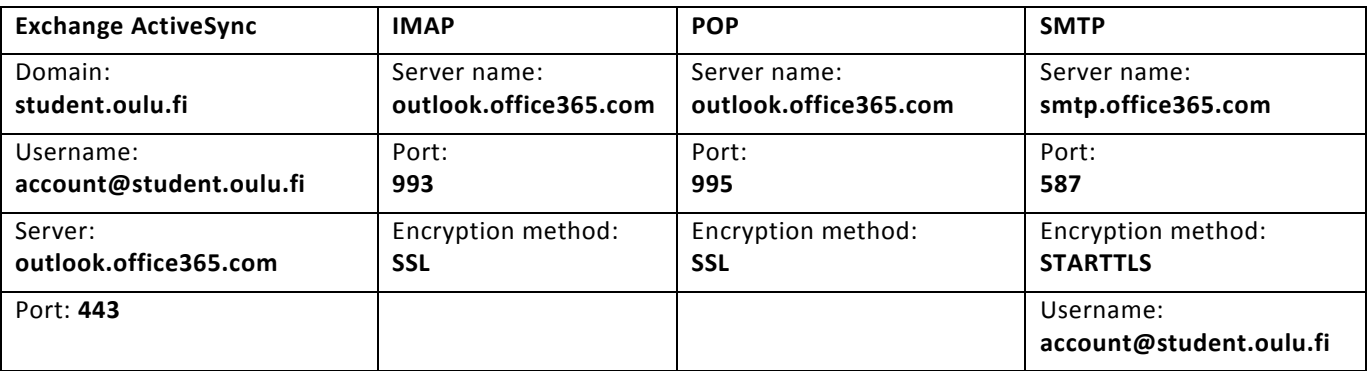

▲ Outlook Email server settings.

**Note.** If you are using Email via CampusNet (PSOAS student apartment), SMTP has to be set: **smtp.dnainternet.net.**

## **Outlook Web App -mobile application**

Instructions for installing Office 365 mobile application on different platforms can be found in the following way:

- 1. log in to your Email account: [http://o365.oulu.fi](http://o365.oulu.fi/)
- 2. select sprocket at the upper-right corner of the screen © and *Office 365 -settings* in the opening menu
- 3. click *software* > *phone and tablet*, where installation instructions for available mobile platforms can be found.